RTI Exprivia - Consis **PXDF1**<sup>1</sup>1<sup>a</sup>

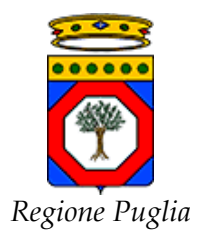

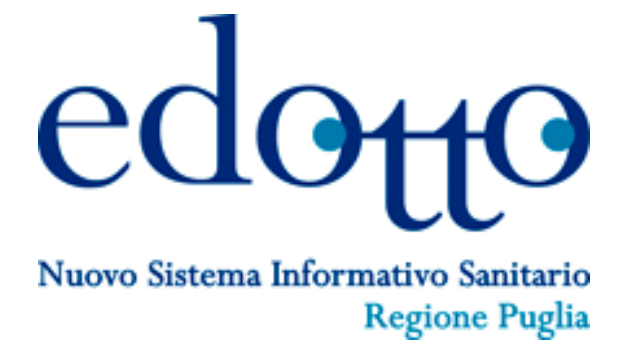

# **Procedura per la Gestione delle Credenziali Edotto**

Versione 1.6

27 Luglio 2022

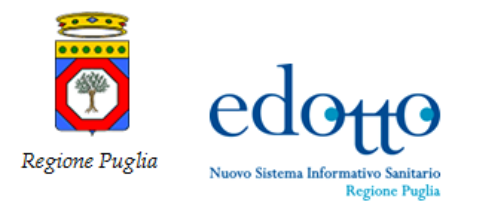

#### **DIRITTI DI AUTORE E CLAUSOLE DI RISERVATEZZA**

La proprietà del presente documento è regolata dal contratto tra Regione Puglia e il RTI Exprivia – Consis.

Tutti i diritti sono riservati.

A norma della legge sul diritto di autore e del Codice Civile è vietata la riproduzione di questo scritto o di parte di esso con qualsiasi mezzo elettronico, meccanico, per mezzo di fotocopie, microfilm, registratori e altro, salvo per quanto espressamente autorizzato.

#### **Storia del Documento**

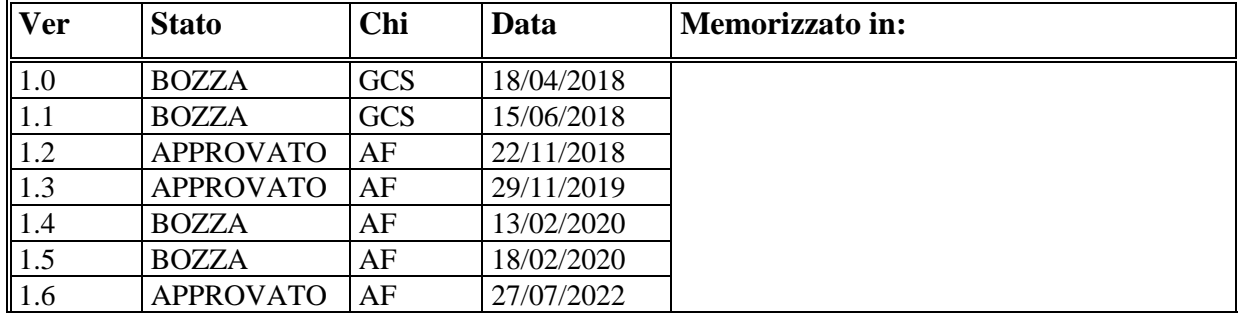

#### **Storia delle Revisioni del template**

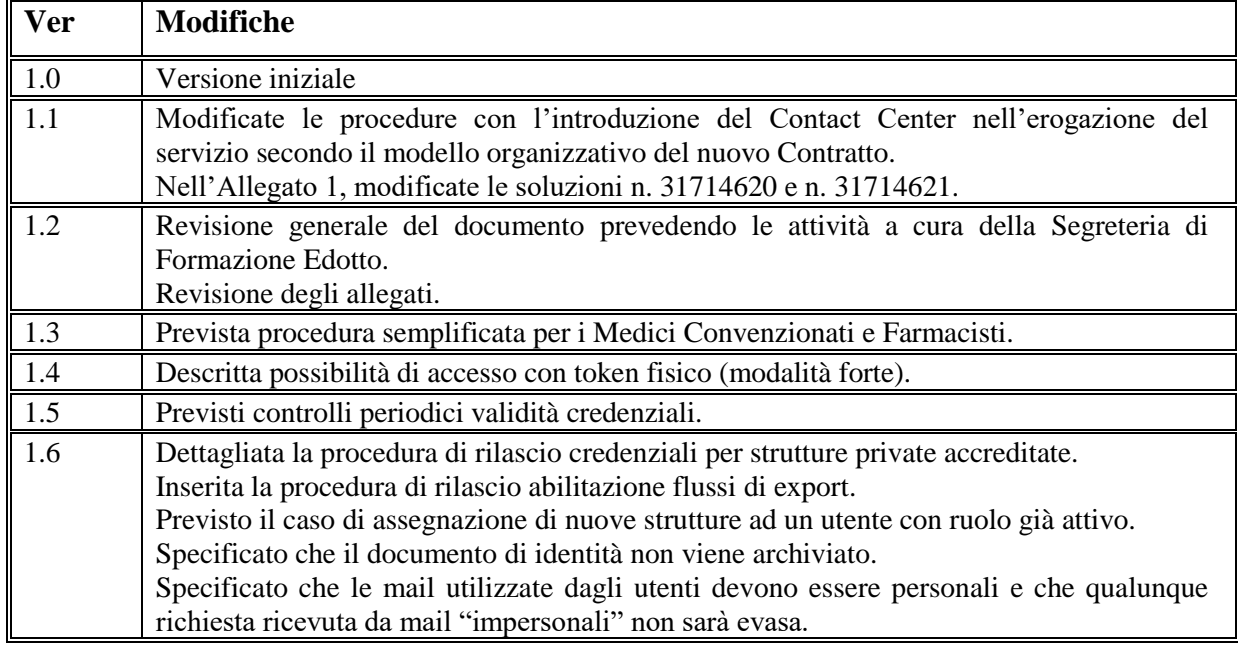

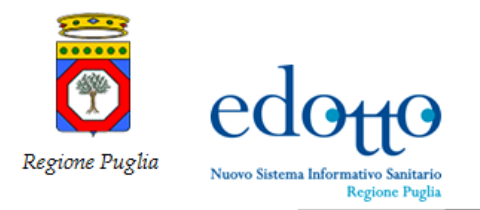

#### **Modifiche Previste**

Nessuna.

#### **Tabella Redazione/Approvazione del template**

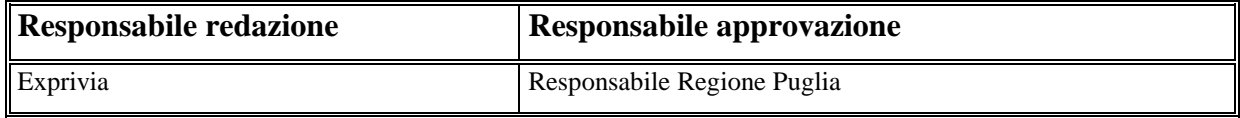

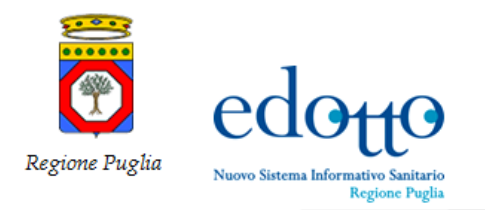

## **Sommario**

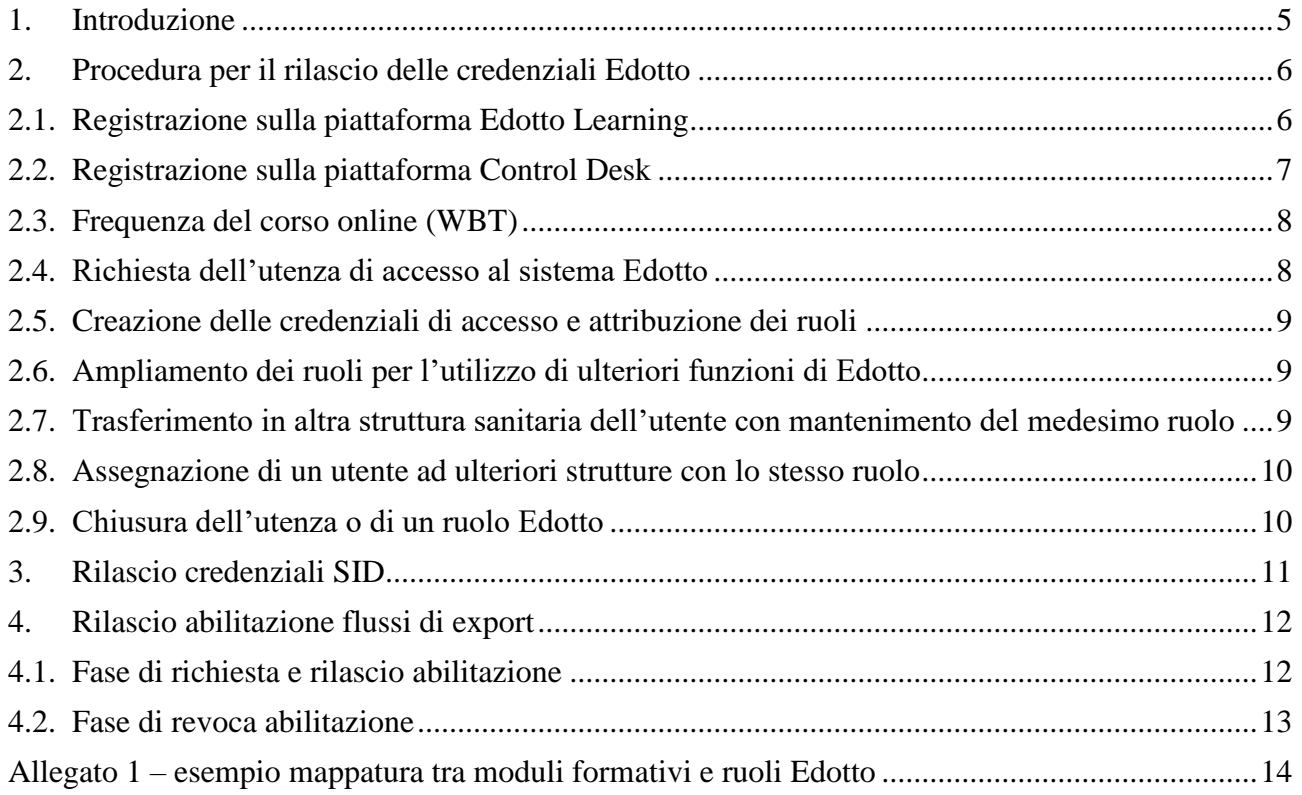

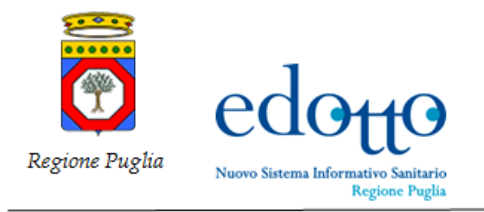

## <span id="page-4-0"></span>**1. Introduzione**

Il presente documento descrive l'iter procedurale per il rilascio delle credenziali di accesso a:

- Sistema Edotto
- Piattaforma Edotto Learning
- Sistema di trouble ticketing Control Desk
- Sistema Informativo Direzionale (SID).

Le credenziali di accesso sono distinte per i quattro sistemi (Edotto, Edotto Learning, Control Desk e SID).

Per i sistemi Edotto Learning e Control Desk le credenziali di accesso sono create al primo contatto dell'utente con il supporto Edotto; le credenziali di accesso al sistema Edotto sono rilasciate solo a valle della frequenza da parte dell'utente dello specifico corso online sulla piattaforma Edotto Learning (e-learning), le credenziali SID sono rilasciate con procedure particolari che prevedono la formazione on site.

Con la nota prot. AOO\_081/PROT/18/10/2018/0004981 la Sezione Risorse Strumentali e Tecnologiche del dipartimento regionale della salute, ha introdotto la nuova figura del Referente Aziendale Edotto (RAE) che sostituisce quella del Responsabile Interno di Progetto (RIP) attinente al vecchio contratto Edotto.

Tutte le richieste di registrazione ai sistemi in oggetto:

- a) devono pervenire dai referenti aziendali Edotto;
- b) in alternativa in ambito aziendale possono essere delegati i responsabili delle strutture (direttori dipartimento, responsabili reparto ospedaliero, etc.) a svolgere le stesse attività dei referenti aziendali Edotto descritte nel presente documento.

La scelta del modello organizzativo (a o b) deve essere comunicata dal Referente Aziendale Edotto a [hd.edotto@exprivia.com](mailto:hd.edotto@exprivia.com)

Nel caso di scelta per il modello b) devono essere indicate esplicitamente le tipologie di responsabile delle strutture aziendali che possono autorizzare le richieste di registrazione. La suddetta scelta è da intendersi un atto interno all'Azienda.

La procedura per l'attivazione delle utenze afferenti a personale di strutture sanitarie esterne alle Aziende Sanitarie (private e private accreditate) può essere espletata esclusivamente dai referenti aziendali Edotto senza possibilità di delega.

Per gli Enti Ecclesiastici, per gli IRCCS e le Aziende Ospedaliere le richieste devono pervenire esclusivamente da parte dei referenti aziendali individuati.

Viene altresì descritto il processo di abilitazione all'export di dati da Edotto mediante l'utilizzo dei "flussi informativi".

## <span id="page-5-0"></span>**2. Procedura per il rilascio delle credenziali Edotto**

Lo schema seguente riassume le fasi utili alla creazione delle utenze Edotto che saranno descritte in dettaglio nel seguito del presente documento:

- 1. registrazione dell'utente sulla piattaforma di Edotto Learning;
- 2. registrazione dell'utente sulla piattaforma di Control Desk;
- 3. frequenza del corso online relativo all'area applicativa inerente il profilo dell'utente Edotto;
- 4. richiesta dell'utenza di accesso al sistema Edotto;
- 5. creazione delle credenziali di accesso e attribuzione dei ruoli.

Inoltre, successivamente alla creazione di un'utenza Edotto, si possono rendere necessarie:

- 6. ampliamento dei ruoli per l'utilizzo di ulteriori funzioni di Edotto;
- 7. trasferimento in altra struttura sanitaria dell'utente con mantenimento del medesimo ruolo;
- 8. assegnazione di un utente ad ulteriori strutture con lo stesso ruolo;
- <span id="page-5-1"></span>9. chiusura dell'utenza o di un ruolo Edotto.

#### **2.1.Registrazione sulla piattaforma Edotto Learning**

La registrazione di un utente sulla piattaforma Edotto Learning è di competenza della Segreteria di Formazione Edotto, che risponde all'indirizzo e-mail: [formazione.edotto@exprivia.com](mailto:formazione.edotto@exprivia.com)

L'utente trasmette a mezzo e-mail ordinaria, da un indirizzo istituzionale o riconducibile esclusivamente al richiedente, la richiesta di registrazione al Referente Aziendale Edotto (o al responsabile della struttura di appartenenza) specificando:

- codice fiscale:
- cognome e nome;
- struttura di appartenenza (opzionale);
- mansione ricoperta (opzionale);
- indirizzo e-mail istituzionale:
- numero di telefono.

Il Referente Aziendale Edotto (o il responsabile della struttura di appartenenza dell'utente) autorizza la richiesta inviando, tramite la propria e-mail istituzionale, la comunicazione pervenuta dall'utente alla Segreteria di Formazione Edotto [\(formazione.edotto@exprivia.com\)](mailto:formazione.edotto@exprivia.com).

Può accadere che l'utente inoltri autonomamente la richiesta di registrazione al Contact Center Edotto utilizzando l'indirizzo [hd.edotto@exprivia.com.](mailto:hd.edotto@exprivia.com) In tal caso il Contact Center trasmette la richiesta alla Segreteria di Formazione, che provvede ad attivare l'iter di registrazione coinvolgendo il Referente Aziendale Edotto e l'utente richiedente.

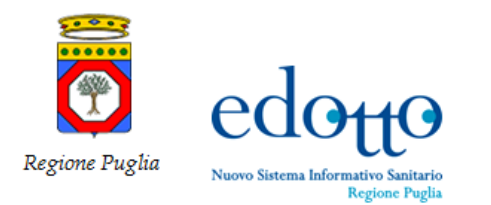

Può accadere che la richiesta pervenga da un medico convenzionato di medicina generale o pediatra di libera scelta o da una farmacia convenzionata. In questo caso la richiesta viene inoltrata all'Ufficio Convenzioni della ASL di appartenenza per essere autorizzata.

**Si tenga presente che la mail utilizzata dagli utenti deve essere esclusivamente di tipo personale. Non sarà possibile gestire qualunque tipo di richiesta nel caso venga comunicata una mail di tipo impersonale. In questo caso si inviterà l'utente a ripetere la procedura, comunicando una mail di tipo personale.** 

La Segreteria di Formazione registra il nuovo utente nella piattaforma e-learning e comunica all'utente le credenziali di accesso così composte:

- **username:** codice fiscale dell'utente;
- **password:** "italia" (dovrà essere cambiata obbligatoriamente dall'utente in occasione del primo accesso alla piattaforma).

Dopo aver ottenuto le credenziali di accesso ad e-learning, l'utente può iscriversi e frequentare il corso online di interesse (WBT).

A tal proposito, all'interno di ogni WBT della piattaforma e-learning è messo a disposizione un documento in formato pdf che contiene la mappatura tra i moduli formativi e i ruoli Edotto. L'utente, al fine di poter procedere con la richiesta delle credenziali Edotto, è tenuto a seguire solo i moduli formativi previsti dal ruolo che richiede (a titolo esemplificato, nell'allegato 1, si riporta la mappatura dell'area gravidanza e nascita di Edotto).

A fine corso, l'utente scarica e compila il "Modulo di Richiesta Credenziali Edotto" disponibile sulla piattaforma all'interno della sezione relativa al corso in oggetto per la successiva fase di creazione dell'utenza di accesso al sistema Edotto o di richiesta di nuovi ruoli utente.

#### <span id="page-6-0"></span>**2.2.Registrazione sulla piattaforma Control Desk**

Oltre al censimento sulla piattaforma e-learning, la Segreteria di Formazione provvede alla registrazione di un'utenza relativa alla piattaforma di Control Desk utilizzando gli stessi dati forniti dall'utente per la registrazione in e-learning.

Le credenziali di accesso sono così composte:

- **username:** codice fiscale dell'utente;
- **password:** "italia" (dovrà essere cambiata obbligatoriamente dall'utente in occasione del primo accesso alla piattaforma).

La registrazione sulla piattaforma Control Desk è comunicata all'utente a mezzo e-mail tramite l'indirizzo [maximo.edotto@exprivia.com.](mailto:maximo.edotto@exprivia.com)

Tale utenza potrà essere usata per creare e tracciare tutte le richieste di servizio relative al sistema Edotto (segnalazione di anomalie, richieste assistenza, domande).

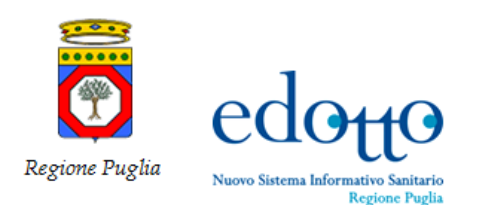

## <span id="page-7-0"></span>**2.3.Frequenza del corso online (WBT)**

La frequenza del corso online inerente al profilo richiesto è necessaria al fine di poter assegnare al personale richiedente le abilitazioni utente al sistema Edotto.

In particolare, l'utente deve eseguire le esercitazioni strettamente necessarie per l'apprendimento delle funzionalità previste dal proprio ruolo e, solo successivamente, può scaricare (dalla piattaforma e-learning) e trasmettere l'apposito "Modulo di richiesta credenziali Edotto", debitamente compilato e sottoscritto.

## <span id="page-7-1"></span>**2.4.Richiesta dell'utenza di accesso al sistema Edotto**

La richiesta di credenziali di accesso ad Edotto deve essere inoltrata dall'utente al Referente Aziendale Edotto o al responsabile della struttura di appartenenza tramite l'invio del suddetto "Modulo di richiesta credenziali Edotto" in pdf, allegando in altro file una copia del proprio documento di identità in corso di validità e del proprio codice fiscale. È possibile firmare digitalmente il pdf del "Modulo di richiesta credenziali" evitando quindi di inviare l'altro file con il proprio documento di identità.

Il Referente Aziendale Edotto, o il responsabile della struttura di appartenenza dell'utente, trasmette solo il modulo di richiesta credenziali (non è quindi necessario inoltrare anche il documento di identità) sottoscritto e vidimato (è possibile firmare digitalmente il pdf del modulo richiesta credenziali) dal proprio indirizzo mail istituzionale all'indirizzo del Contact Center Edotto [hd.edotto@exprivia.com,](mailto:hd.edotto@exprivia.com) autorizzando così la concessione delle credenziali.

Nel caso in cui il RAE, o il responsabile della struttura di appartenenza dell'utente, trasmetta anche il documento di identità dell'utente all'indirizzo del Contact Center Edotto, tale documento non sarà trattato dagli operatori del Contact Center Edotto.

Può accadere che l'utente invii autonomamente la richiesta di credenziali Edotto all'indirizzo [hd.edotto@exprivia.com.](mailto:hd.edotto@exprivia.com) In tal caso il Contact Center risponderà all'utente che il modulo richiesta credenziali deve essere da lui inviato al Referente Aziendale Edotto o al responsabile della struttura di appartenenza dell'utente per ottenere l'autorizzazione al rilascio delle credenziali. Anche questo tipo di richiesta errata sarà tracciata con un ticket classificato come "*Gestione utenze, richiesta errata*".

Nel caso in cui il modulo sia incompleto, non leggibile o compilato in maniera non corretta, ovvero manchi la firma/timbro del responsabile della struttura nel caso sia richiesto, ovvero sia stata indicata una mail impersonale, sarà cura dell'operatore del Contact Center rispondere all'utente comunicando l'anomalia rilevata e invitando l'utente ad inviare nuovamente la richiesta corretta.

Nel caso in cui la richiesta provenga da personale convenzionato (ad esempio medici di medicina generale, pediatri di libera scelta, direttori di farmacie convenzionate già censiti in Edotto nella rispettiva area di appartenenza) che stia richiedendo un ruolo pertinente alla propria attività si può procedere direttamente come descritto al paragrafo successivo.

Per le strutture private accreditate la richiesta deve essere inviata esclusivamente dal legale rappresentante della struttura stessa ed essere autorizzata dal Referente Aziendale Edotto della ASL di riferimento.

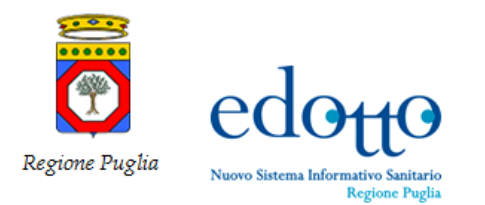

 $P X D C V$ **RTI Exprivia - Consis** 

Tutte le strutture sanitarie, inoltre, sono tenute a disciplinare gli aspetti per la tutela della privacy con propri atti interni.

Nel caso in cui il modulo sia stato inviato correttamente, l'operatore del Contact Center procederà con la registrazione della richiesta di credenziali su Control Desk (atto a tracciare la richiesta di attivazione dell'utenza Edotto) e sarà cura del Centro Servizi territorialmente competente gestire la richiesta dell'utente.

## <span id="page-8-0"></span>**2.5.Creazione delle credenziali di accesso e attribuzione dei ruoli**

Nel caso in cui la documentazione pervenuta al centro servizi sia completa e corretta, l'operatore del Centro Servizi territoriale, dopo aver verificato altresì il corretto svolgimento dei moduli formativi WBT da parte dell'utente, procederà con la creazione delle credenziali di accesso al sistema Edotto. Tali credenziali saranno comunicate all'utente tramite e-mail all'indirizzo istituzionale, specificando i ruoli assegnati.

L'attribuzione di credenziali di accesso ad Edotto consente anche, agli utenti che ne siano in possesso, l'accesso utilizzando un token fisico. La gestione del token fisico è di competenza del fornitore a cui l'utente l'ha richiesto.

Nel caso in cui l'utente non abbia svolto tutti i moduli formativi previsti per il ruolo richiesto, sarà cura dell'operatore del Centro Servizi territoriale comunicare all'utente che non è possibile procedere al rilascio delle credenziali senza aver prima completato il corso WBT su e-learning.

## <span id="page-8-1"></span>**2.6.Ampliamento dei ruoli per l'utilizzo di ulteriori funzioni di Edotto**

L'utente, già in possesso di credenziali di accesso ad Edotto e con almeno un ruolo attivo, che necessiti di ulteriori ruoli, deve inviare una nuova richiesta tramite l'iter su descritto.

È quindi necessaria la sola frequenza del relativo corso su e-learning e la compilazione del "Modulo di Richiesta Credenziali" specificando i nuovi ruoli necessari.

L'utente trasmette il modulo al Referente Aziendale Edotto, o al responsabile della sua struttura, che provvede ad inoltrarlo, autorizzandolo, all'indirizzo e-mail del Contact Center [hd.edotto@exprivia.com.](mailto:hd.edotto@exprivia.com)

<span id="page-8-2"></span>Fatte le verifiche già descritte si procederà ad assegnare all'utente il nuovo ruolo che sarà visibile nella sua pagina di Edotto "Determina ruolo operatore".

#### **2.7.Trasferimento in altra struttura sanitaria dell'utente con mantenimento del medesimo ruolo**

In caso di trasferimento di un utente da una Struttura Sanitaria ad un'altra, per cui si richiede la sua assegnazione ad altra struttura sanitaria e laddove il ruolo dell'utente sia invariato, non è necessario ripetere il corso, ma è sufficiente che l'utente invii il "Modulo di Richiesta Credenziali" al Referente Aziendale Edotto, o al responsabile della nuova struttura, che provvede ad inoltrarlo, autorizzandolo, all'indirizzo e-mail del Contact Center [hd.edotto@exprivia.com.](mailto:hd.edotto@exprivia.com)

Fatte le verifiche già descritte si procederà ad assegnare all'utente il nuovo ruolo che sarà visibile nella sua pagina di Edotto "Determina ruolo operatore".

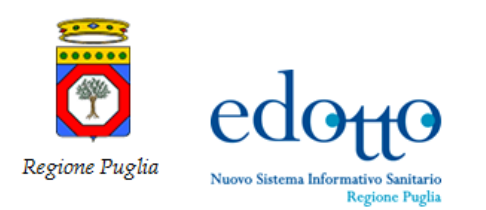

#### <span id="page-9-0"></span>**2.8.Assegnazione di un utente ad ulteriori strutture con lo stesso ruolo**

Solo nel caso di richiesta di assegnazione ad un utente, già in possesso di credenziali di accesso ad Edotto, di ulteriori strutture della stessa organizzazione sanitaria e con il medesimo ruolo già attivo, si può procedere alla aggiunta delle strutture dopo una semplice comunicazione inviata tramite email istituzionale dal Referente Aziendale Edotto (o dal responsabile della struttura di appartenenza dell'utente) all'indirizzo e-mail del Contact Center [hd.edotto@exprivia.com.](mailto:hd.edotto@exprivia.com)

#### <span id="page-9-1"></span>**2.9.Chiusura dell'utenza o di un ruolo Edotto**

La chiusura di un'utenza Edotto o di un ruolo viene notificata al Centro Servizi territoriale Edotto di competenza in due modi:

1. in seguito all'apertura automatica di una richiesta su Control Desk nel caso di cessazione del rapporto di lavoro di un dipendente registrato nell'Area Applicativa Edotto **"Dotazioni Organiche e Ruoli Nominativi del Personale".**

Il Centro Servizi territoriale procede quindi con la chiusura dei ruoli e dell'account dell'utente che ha cessato la propria attività.

2. in seguito ad una richiesta esplicita dell'utente interessato, ovvero del Referente Aziendale Edotto o del responsabile della struttura dell'utente a seguito di **verifica trimestrale** sulla validità delle utenze rilevate nel "Report distribuzione utenza con incarico per amministrazione" (da richiedere al Centro Servizi di riferimento).

La richiesta sarà gestita chiudendo i ruoli dell'utente o disattivando completamente l'utenza su Edotto (a seconda del tipo di richiesta ricevuta).

Al fine di garantire la sicurezza dei dati, un'utenza viene disattivata automaticamente, senza avvisare l'interessato, dopo un tempo di **inutilizzo di tre mesi**.

Solo in caso di disattivazione per inutilizzo per tre mesi consecutivi, l'utente può chiedere la riattivazione dell'utenza e degli incarichi associati, non disattivati in precedenza per altro motivo, inviando una e-mail dal proprio indirizzo istituzionale ad [hd.edotto@exprivia.com.](mailto:hd.edotto@exprivia.com)

In quest'ultimo caso, dopo la riattivazione dell'account da parte del Centro Servizi Edotto, l'utente potrà procedere in autonomia a generare una nuova password di accesso tramite l'utilizzo della funzione "Reset Password" presente nella home page di Edotto.

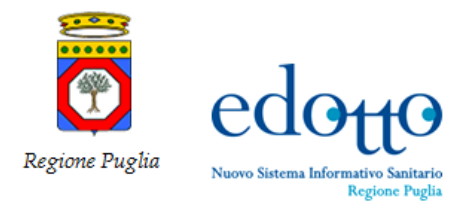

## <span id="page-10-0"></span>**3. Rilascio credenziali SID**

La richiesta di credenziali di accesso al Sistema Informativo Direzionale Edotto (SID) deve essere inoltrata dall'utente al Referente Aziendale Edotto o al responsabile della struttura di appartenenza tramite il "Modulo di richiesta credenziali SID" (disponibile nella piattaforma e-learning), allegando un suo documento di identità valido e una copia del suo codice fiscale.

Il Referente Aziendale Edotto, o il responsabile della struttura di appartenenza dell'utente (nel caso in cui il Referente Aziendale Edotto abbia delegato tale attività), trasmette tale richiesta dal proprio indirizzo istituzionale esclusivamente all'indirizzo del Contact Center Edotto [hd.edotto@exprivia.com](mailto:hd.edotto@exprivia.com) autorizzandone il rilascio.

L'utente ha la possibilità di indicare sul modulo le aree tematiche di interesse (farmaceutica, specialistica, gestione ricoveri ed accettazione d'urgenza, stipendiali, osservatorio epidemiologico, assistenza territoriale e MAP - monitoraggio attività prescrittiva) all'interno delle quali sono ricompresi specifici cruscotti informativi, accessibili in modalità guidata.

Tale tipologia di accesso consente all'utente di selezionare ed eseguire sulla base delle personali esigenze informative, indicatori, cruscotti e framework preimpostati dall'amministratore del sistema e resi disponibili alla consultazione. Le principali modalità di interazione consentite sono la personalizzazione dell'indicatore tramite l'impostazione di filtri all'analisi e l'export delle tabelle e dei grafici visualizzati in diversi formati. I dati sono accessibili in sola lettura.

La frequenza di eventuali sessioni formative in aula, ancorché effettuate su richiesta di un gruppo di utenti a scopo di approfondimento su specifiche aree di interesse, non è vincolante ai fini del rilascio di credenziali di accesso al sistema direzionale Edotto in quanto non sono necessarie specifiche competenze per la navigazione del sistema in modalità guidata e per l'esecuzione degli indicatori in essa disponibili.

Il modulo di richiesta credenziali SID è disponibile, unitamente al manuale utente del sistema direzionale, nella piattaforma e-learning di Edotto alla voce "Richiesta credenziali sistema direzionale". Iscrivendosi a tale WBT l'utente ha immediatamente accesso alla predetta documentazione.

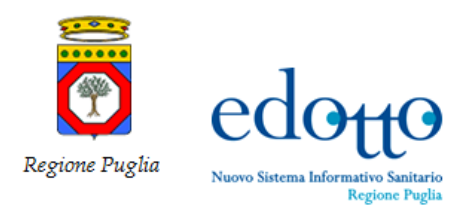

## <span id="page-11-1"></span><span id="page-11-0"></span>**4. Rilascio abilitazione flussi di export**

#### **4.1.Fase di richiesta e rilascio abilitazione**

Per essere abilitati ad effettuare export di dati da Edotto è necessario inviare una richiesta di abilitazione che deve essere autorizzata esclusivamente dal RUP Edotto.

La richiesta deve essere compilata dall'utente interessato già in possesso di credenziali attive di accesso ad Edotto.

Il modulo di richiesta è disponibile sulla piattaforma di Edotto learning, nel WBT dell'area "Flussi Informativi".

Tale modulo deve essere compilato integralmente dall'utente facendo particolare attenzione ad avvalorare i campi relativi alla "finalità" e alla "base giuridica" per cui chiede l'abilitazione all'export del/i flusso/i.

Sul modulo devono altresì essere chiaramente indicati il/i codice/i del/i flusso/i (da ricercare nell'allegato A del modulo). È necessario inviare un modulo per ogni area applicativa per cui si chiede di essere abilitati.

L'utente trasmette il modulo compilato e sottoscritto in pdf, allegando in un file separato copia di un documento di riconoscimento e del codice fiscale, al proprio Responsabile di Struttura che lo vidima apponendo la sua firma e il suo timbro (in alternativa è possibile firmare digitalmente il pdf). Il Responsabile provvede quindi ad inoltrare esclusivamente il modulo di richiesta in pdf (non è necessario inoltrare il documento di identità dell'utente) all'indirizzo e-mail del Contact Center [hd.edotto@exprivia.com](mailto:hd.edotto@exprivia.com) per la successiva fase di autorizzazione da parte del RUP Edotto.

Per ogni richiesta ricevuta verrà aperto un ticket su Control Desk (opportunamente classificato come "*Gestione utenze, abilitazione flussi*") al quale sarà allegato il modulo di richiesta abilitazione ai flussi di export e la successiva mail di autorizzazione del RUP.

Nel caso in cui il modulo non fosse stato compilato correttamente, ovvero non ci sia corrispondenza dei dati anagrafici ivi riportati con quelli già presenti nella sezione "Gestione Utenti" di Edotto, questo sarà rigettato e l'utente sarà informato delle incongruenze presenti. Sarà quindi necessario inviare un nuovo modulo corretto.

Solo dopo le valutazioni del RUP e la sua autorizzazione si procederà all'abilitazione dei flussi richiesti sul profilo Edotto dell'utente.

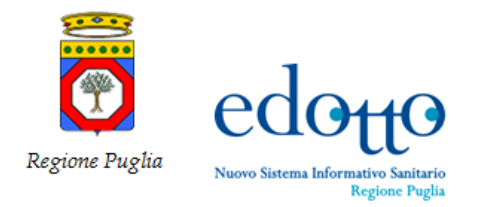

## <span id="page-12-0"></span>**4.2.Fase di revoca abilitazione**

La revoca di una abilitazione ai flussi di export può essere notificata al Contact Center Regionale Edotto con:

- 1. una mail inviata dall'indirizzo personale dell'utente.
- 2. una mail inviata dall'indirizzo istituzionale del Referente Aziendale Edotto o del responsabile della struttura dell'utente a seguito di verifica trimestrale sulla necessità di continuare a mantenere attive le abilitazioni ai flussi di export rilasciate agli utenti della sua organizzazione.

La richiesta sarà gestita revocando le abilitazioni assegnate all'utente e registrando l'attività in apposito ticket su Control Desk.

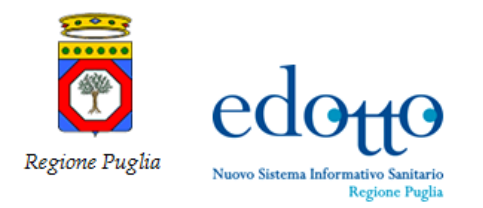

# <span id="page-13-0"></span>**Allegato 1 – esempio mappatura tra moduli formativi e ruoli Edotto**

#### **AREA GRAVIDANZA E NASCITA (Mappatura moduli formativi / ruolo utente)**

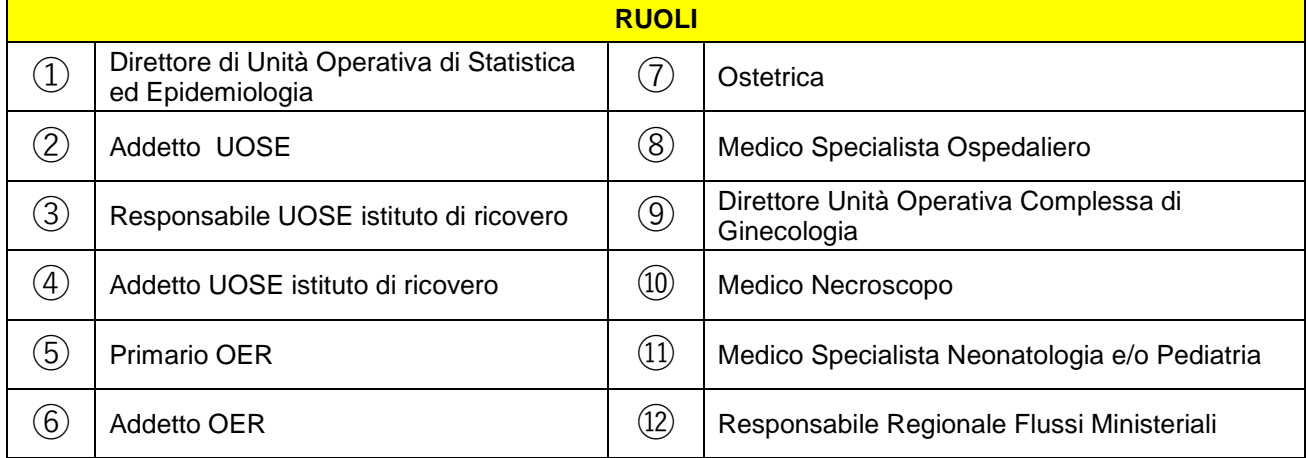

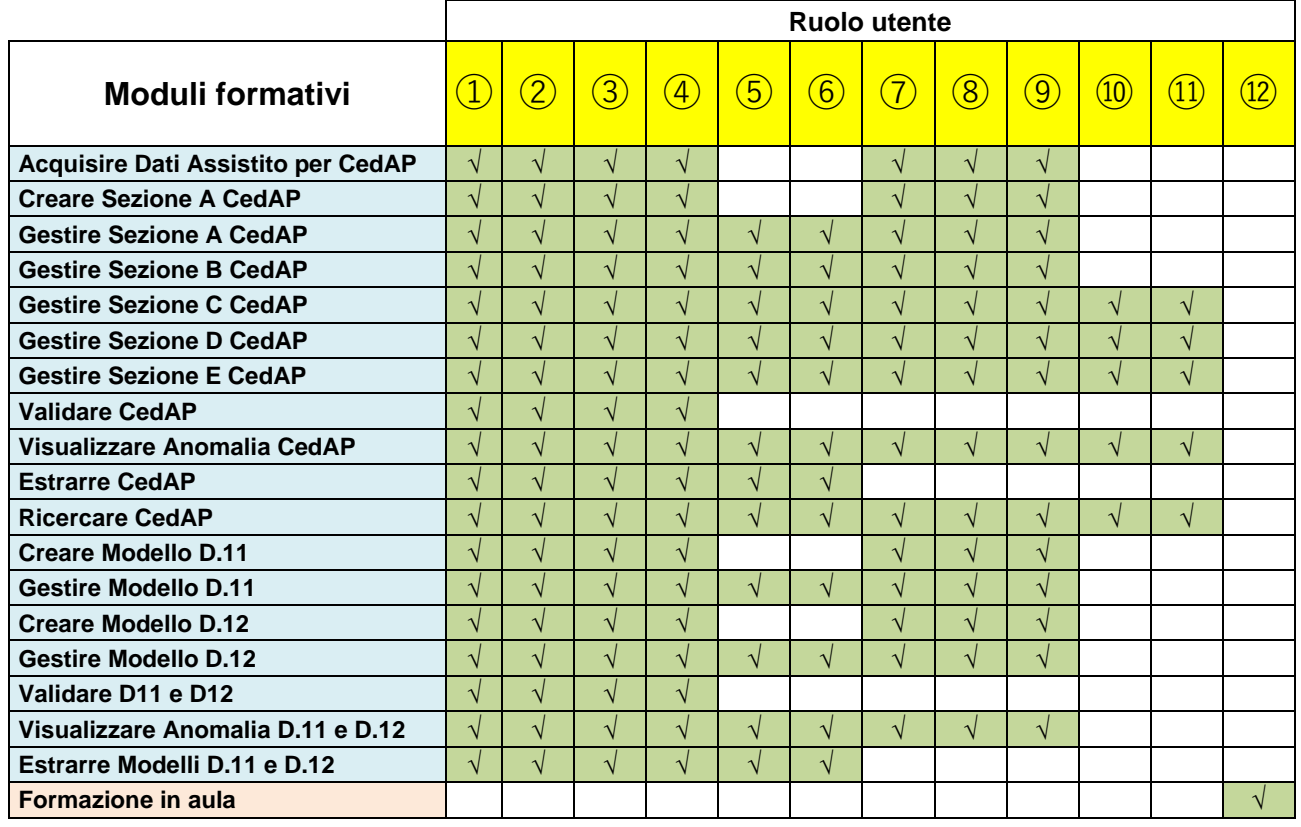